## **Windows 10 Task View Use By Ron Mettler April 30, 2018**

A new feature that will be included in the Windows 10 Redstone 4 release in April will be "Task View". Click on the Task View Icon in the taskbar next to the search input section.

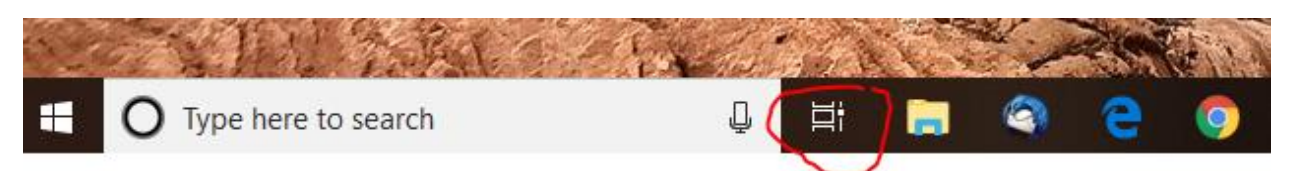

A list of files that you have had open in the past couple of weeks will display. At the top of the list are programs that are presently open. See the below screen capture.

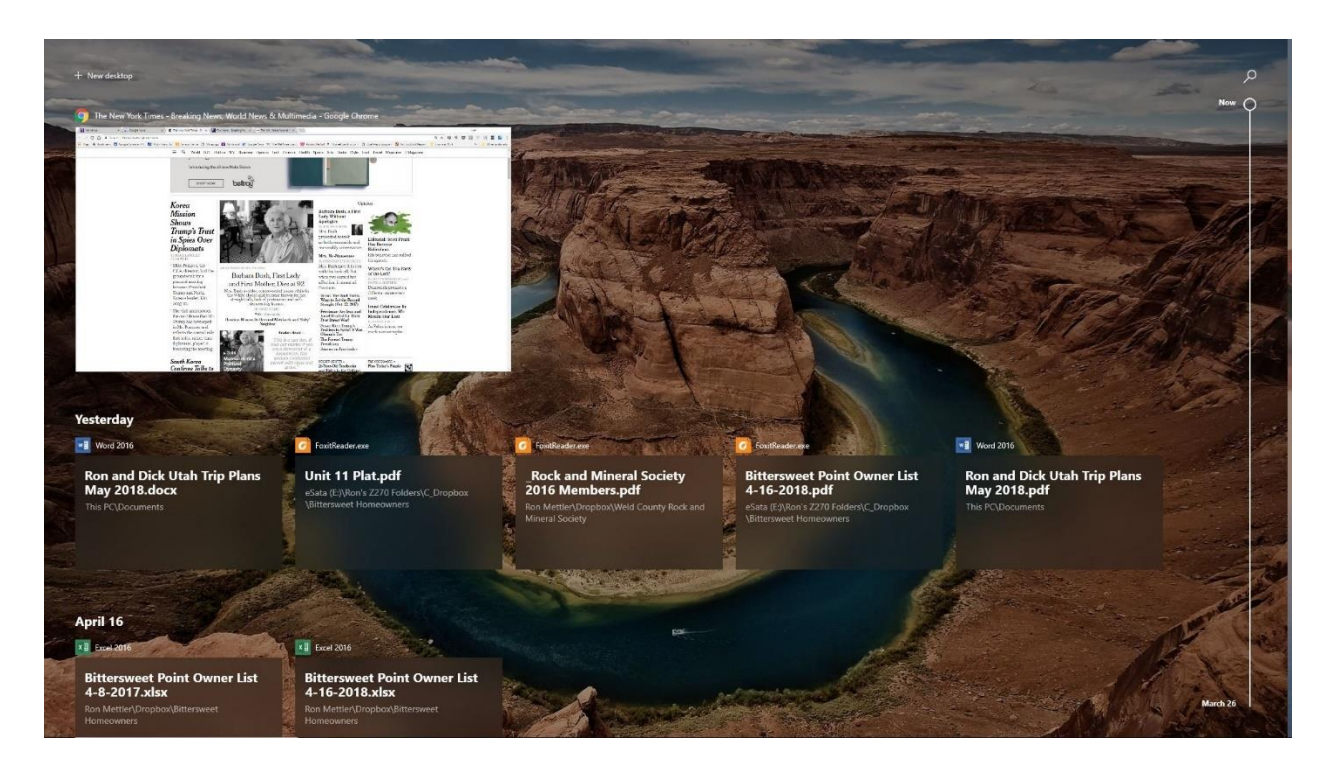

If you do not have any open programs then Task View just displays shortcuts to files that were opened in the last two weeks as per below.

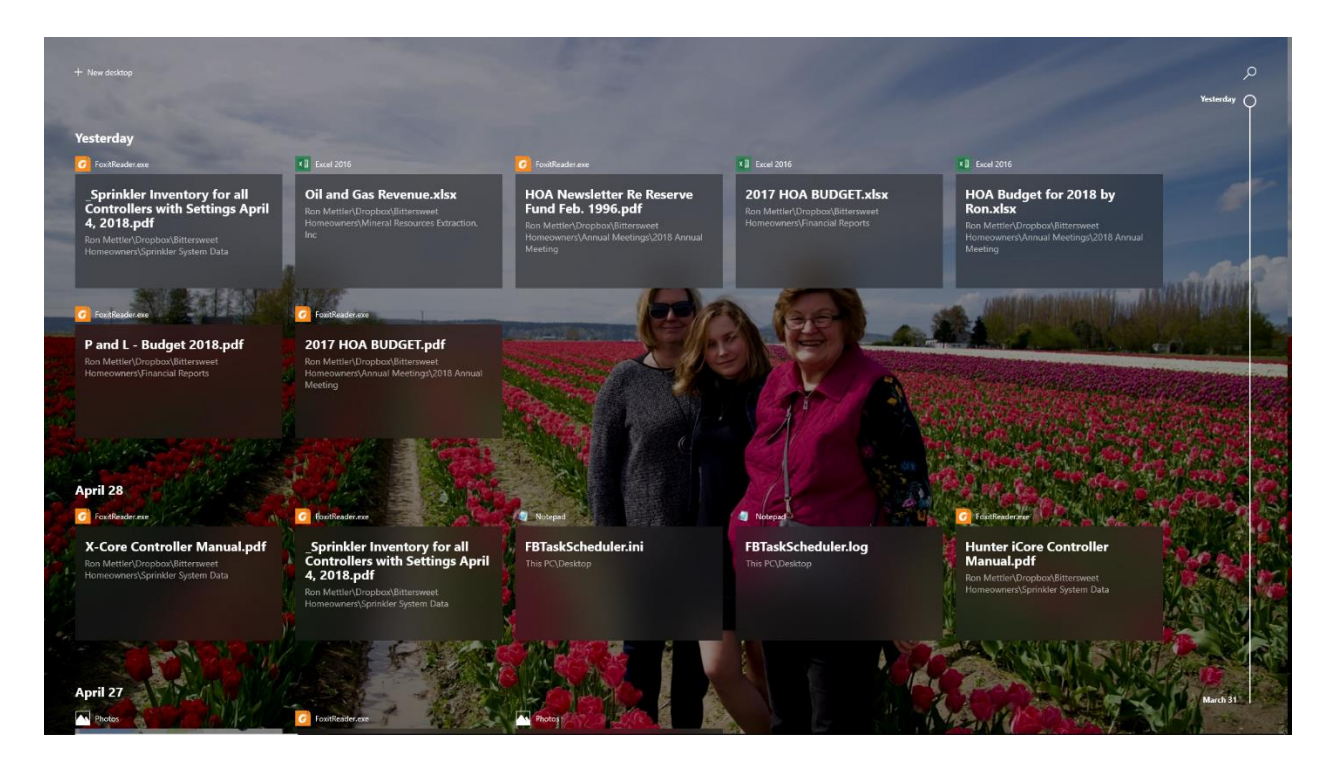

Clicking on any of the items in the list will open that item. On the right side of the window is a scroll bar that you can use to scroll down through the timeline.

Microsoft plans to integrate this with mobile apps as well, so activities can span across your PC and phone. However, app developers will need to [enable support](https://blogs.windows.com/buildingapps/2017/12/19/application-engagement-windows-timeline-user-activities/) for this feature before it works with their PC or mobile apps. Watch for the feature soon.